## **如何设置域名转发**

如果您在我们平台上注册了域名,需要用到域名转发功能,可以参照以下流程进行 设置

## 1、登录后台,先找到你的域名

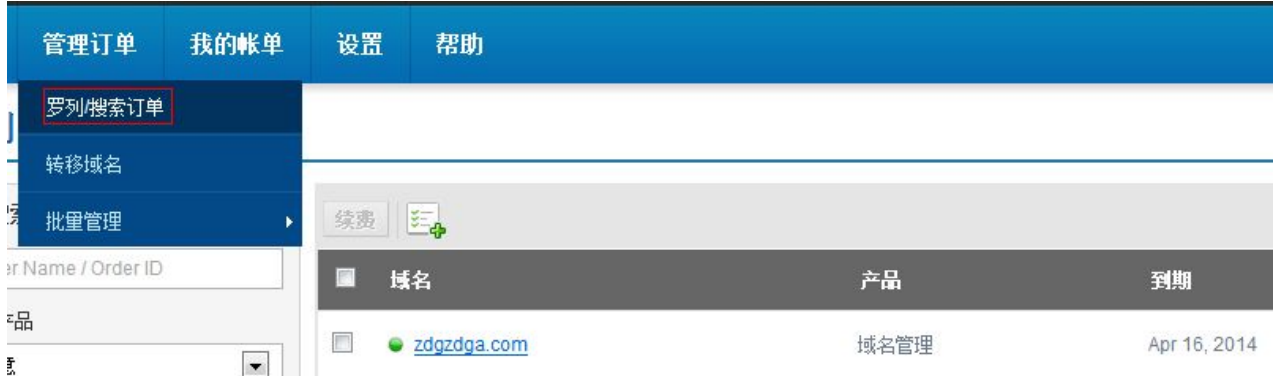

## 2、点击域名进入域名管理面板,然后找到域名转发的操作

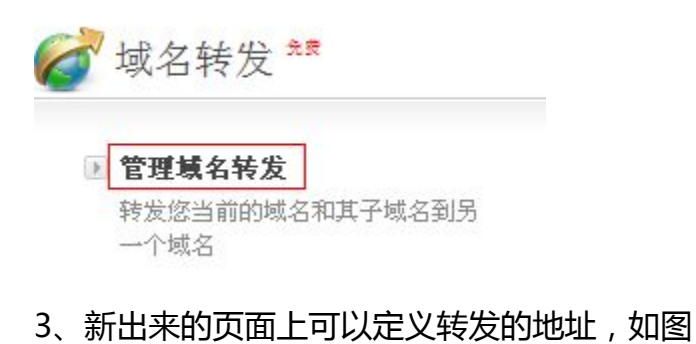

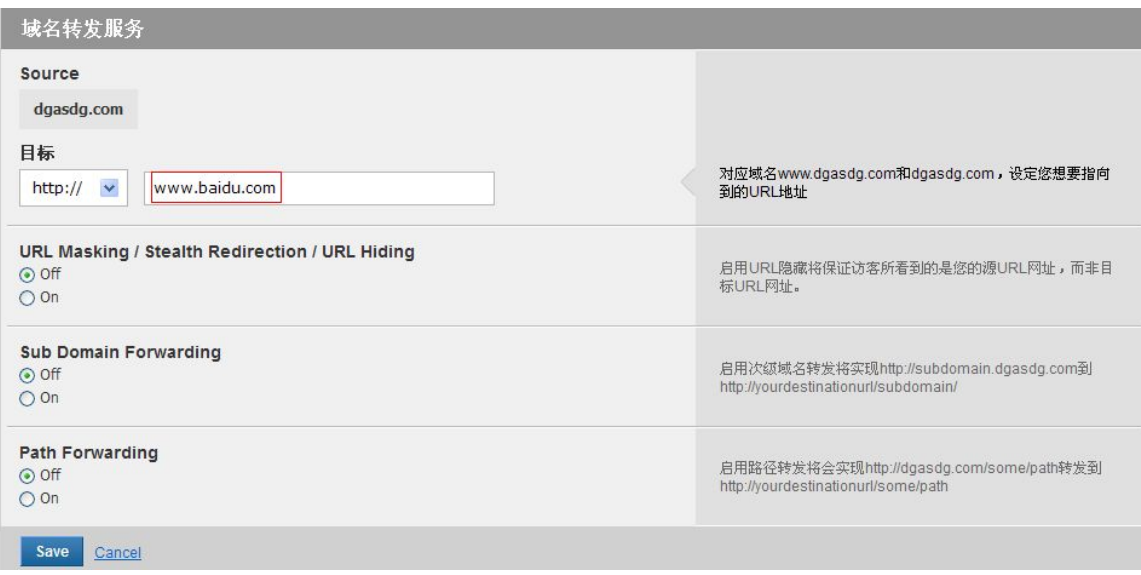

同时我们的转发还可以提供隐藏和非隐藏转发,启用次级域名转发和启用路径转发 功能,具体可以参看此页面右侧的说明来操作。

附录:

转发是需要通过转发 IP 来实现的, 当您点击激活域名转发功能后, 我们系统会默 认为您做上两个转发 A 记录,您可以通过 DNS 那边查看到, 如图所示

Manage Records for zdgzdga.com

A Records | AAAA Records | MX Records | CNAME Records | NS Records | TXT Records | SRV Records | SOA Parameters |

Below is the list of Address (A) Records. Click the 'Add Address A Record' button to add more 'A' records. Alternatively you may click on any row to manage<br>the corresponding 'A' record

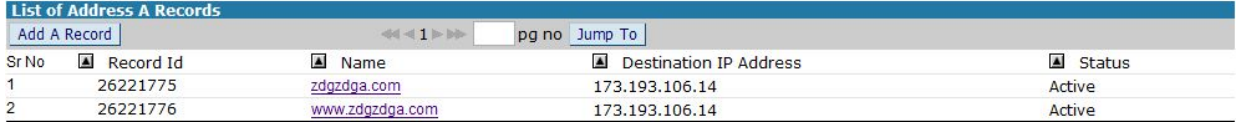

这几条 A 记录请不要删除, 删除后转发记录将不再生效。

另外, 如果您要实现二级域名转发, 可以在 A 记录这边添加上对应的一条 A 记录 即可,比如

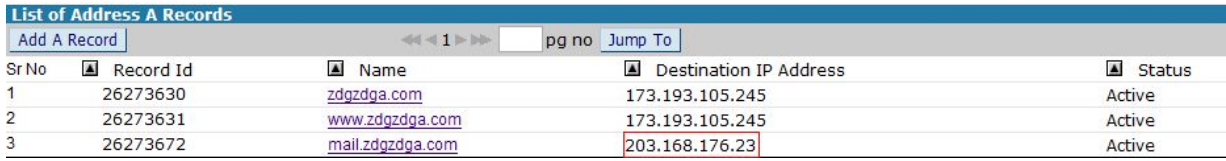